Cisco\_Unified\_MeetingPlace\_Release\_8.0\_--\_Configuring\_Languages\_for\_Cisco\_Unified\_MeetingPlace

**Main page:** [Cisco Unified MeetingPlace, Release 8.0](http://docwiki.cisco.com/wiki/Cisco_Unified_MeetingPlace,_Release_8.0)

**Up one level:** [Configuration](http://docwiki.cisco.com/wiki/Cisco_Unified_MeetingPlace_Release_8.0_--_Configuration)

Cisco Unified MeetingPlace supports a growing number of languages available for voice prompts, email notifications, the web user portal, and web meeting rooms.

#### **Notes:**

- To see which languages are supported, see the *Release Notes for Cisco Unified MeetingPlace* at [http://www.cisco.com/en/US/products/sw/ps5664/ps5669/prod\\_release\\_notes\\_list.html.](http://www.cisco.com/en/US/products/sw/ps5664/ps5669/prod_release_notes_list.html)
- (For Cisco WebEx integrations only) To see how languages are used in your specific integration deployment, see the *Planning Guide for Cisco Unified MeetingPlace* at [http://docwiki.cisco.com/wiki/Cisco\\_Unified\\_MeetingPlace%2C\\_Release\\_8.0\\_--\\_Planning\\_Your\\_Deployment.](http://docwiki.cisco.com/wiki/Cisco_Unified_MeetingPlace%2C_Release_8.0_--_Planning_Your_Deployment)
- [Configuring Languages Other Than U.S. English](http://docwiki.cisco.com/wiki/Cisco_Unified_MeetingPlace_Release_8.0_--_Configuring_Languages_for_Cisco_Unified_MeetingPlace#Configuring_Languages_Other_Than_U.S._English)
- [Enabling Installed Languages](http://docwiki.cisco.com/wiki/Cisco_Unified_MeetingPlace_Release_8.0_--_Configuring_Languages_for_Cisco_Unified_MeetingPlace#Enabling_Installed_Languages)
- [Specifying Languages for Users](http://docwiki.cisco.com/wiki/Cisco_Unified_MeetingPlace_Release_8.0_--_Configuring_Languages_for_Cisco_Unified_MeetingPlace#Specifying_Languages_for_Users)

# **Contents**

- 1 Configuring Languages Other Than U.S.
	- English
		- ◆ 1.1 Restriction
		- ◆ 1.2 Procedure
- 2 Enabling Installed Languages
	- ♦ 2.1 Before You Begin
	- ◆ 2.2 Procedure
	- ♦ 2.3 Related Topics
- 3 Specifying Languages for Users
	- ♦ 3.1 Before You Begin
		- ◆ 3.2 Restriction
		- ◆ 3.3 Procedure
		- ◆ 3.4 Related Topics

# **Configuring Languages Other Than U.S. English**

By default, all voice prompts, email notifications, and the web user portal use U.S. English. To use a different language or to enable users to choose from multiple languages, complete these high-level tasks.

#### **Restriction**

The administrative user interfaces use only U.S. English text.

## Cisco\_Unified\_MeetingPlace\_Release\_8.0\_--\_Configuring\_Languages\_for\_Cisco\_Unified\_MeetingPlace

#### **Procedure**

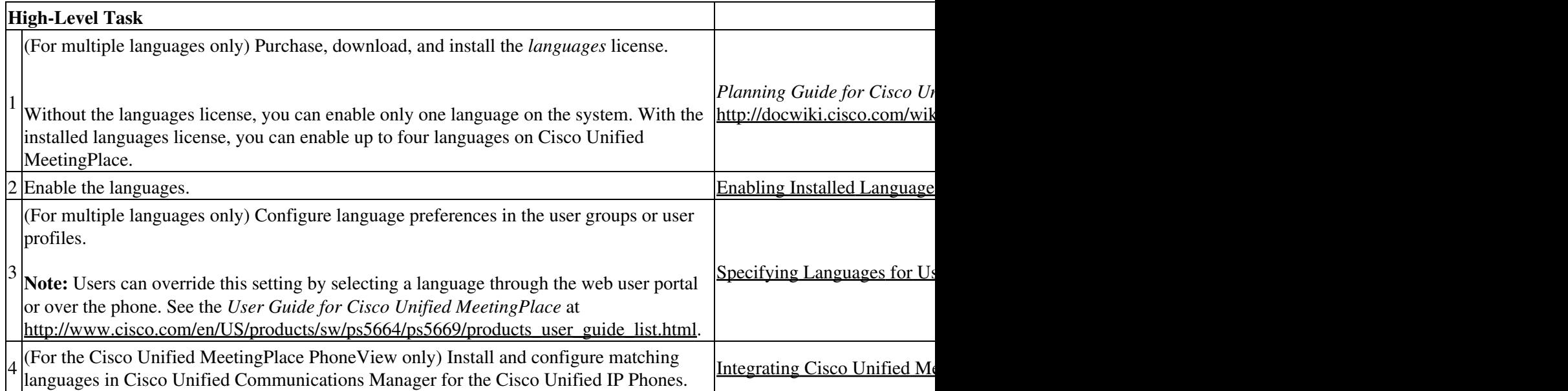

## **Enabling Installed Languages**

#### **Before You Begin**

- Purchase, download, and install the *languages* license.
- This task requires a system restart, which terminates all existing call connections. Proceed only during a scheduled maintenance period or during a period of extremely low usage.

#### **Procedure**

- 1. Sign in to the Administration Center.
- 2. Select **System Configuration** > **Usage Configuration**.
- 3. Configure the Language fields to enable one or more installed languages.
- 4. Select **Save**.
- 5. Restart the system by entering the sudo mpx\_sys restart command in the Application Server CLI.
	- **Note:** You do not need to restart the system if you are only switching the order in which the languages appear in these fields.

#### **Related Topics**

- [Installing and Managing Licenses for Cisco Unified MeetingPlace](http://docwiki.cisco.com/wiki/Cisco_Unified_MeetingPlace_Release_8.0_--_Installing_and_Managing_Licenses_for_Cisco_Unified_MeetingPlace#Installing_and_Managing_Licenses_for_Cisco_Unified_MeetingPlace) module
- [Table: Field Reference: Usage Configuration Page](http://docwiki.cisco.com/wiki/Cisco_Unified_MeetingPlace_Release_8.0_--_Administration_Center_Page_References_for_Cisco_Unified_MeetingPlace#Table:_Field_Reference:_Usage_Configuration_Page) in the [Administration Center Page References for](http://docwiki.cisco.com/wiki/Cisco_Unified_MeetingPlace_Release_8.0_--_Administration_Center_Page_References_for_Cisco_Unified_MeetingPlace#Administration_Center_Page_References_for_Cisco_Unified_MeetingPlace) [Cisco Unified MeetingPlace](http://docwiki.cisco.com/wiki/Cisco_Unified_MeetingPlace_Release_8.0_--_Administration_Center_Page_References_for_Cisco_Unified_MeetingPlace#Administration_Center_Page_References_for_Cisco_Unified_MeetingPlace) module
- [Using the Command-Line Interface \(CLI\) on the Cisco Unified MeetingPlace Application Server](http://docwiki.cisco.com/wiki/Cisco_Unified_MeetingPlace_Release_8.0_--_Using_the_Command-Line_Interface_(CLI)_on_the_Cisco_Unified_MeetingPlace_Application_Server#Using_the_Command-Line_Interface_.28CLI.29_on_the_Cisco_Unified_MeetingPlace_Application_Server) module

# **Specifying Languages for Users**

The language setting in each user group or user profile affects these items:

- Language used in email notifications received by the user.
- Language used after signing in to the web user portal, from which users schedule, find, and attend meetings.
- Voice prompt language heard by the user after successful authentication.

During active meetings, however, voice prompts heard by all meeting participants use the meeting language. If the meeting scheduler does not specify the meeting language, the [Language](http://docwiki.cisco.com/wiki/Cisco_Unified_MeetingPlace_Release_8.0_--_Administration_Center_Page_References_for_Cisco_Unified_MeetingPlace_(A_-_C_pages)#Table:_Field_Reference:_Add_User_Profile_Page_and_Edit_User_Profile_Page) configured in the user profile of the meeting owner becomes the meeting language.

• Default language used in the web meeting room for meetings that are scheduled by the user.

All meeting participants see the same language used in the web meeting room. By default, scheduled meetings use the language in the user profile of the meeting owner, but a different language can be selected while scheduling the meeting.

• Language used in reservationless meetings that are set up by the user.

All reservationless meeting participants see the web meeting room in the language specified in the user profile of the meeting owner. Users cannot select a different language.

- Format in which the date appears in the web user portal.
- Language that appears on the Cisco Unified IP Phone screen when subscribed to the Cisco Unified MeetingPlace PhoneView.

#### **Before You Begin**

Enable the languages. See the [Enabling Installed Languages.](http://docwiki.cisco.com/wiki/Cisco_Unified_MeetingPlace_Release_8.0_--_Configuring_Languages_for_Cisco_Unified_MeetingPlace#Enabling_Installed_Languages)

#### **Restriction**

Users can override this setting by selecting a language through the web user portal. See the *User Guide for Cisco Unified MeetingPlace* at [http://www.cisco.com/en/US/products/sw/ps5664/ps5669/products\\_user\\_guide\\_list.html](http://www.cisco.com/en/US/products/sw/ps5664/ps5669/products_user_guide_list.html).

#### **Procedure**

- 1. Sign in to the Administration Center.
- 2. Select **User Configuration**.
- To configure a user group, select **User Groups**. To configure an individual user profile, select **User** 3. **Profiles**.
- To configure an existing user group or user profile, select **Edit**. To configure a new user group or 4. user profile, select **Add New**.
- 5. Configure the [Language](http://docwiki.cisco.com/wiki/Cisco_Unified_MeetingPlace_Release_8.0_--_Administration_Center_Page_References_for_Cisco_Unified_MeetingPlace#Language) field.

## Specifying Languages for Users 3

## Cisco\_Unified\_MeetingPlace\_Release\_8.0\_--\_Configuring\_Languages\_for\_Cisco\_Unified\_MeetingPlace

## 6. Select **Save**.

7. Repeat this task for all user groups and user profiles for which you want to configure language preferences.

## **Related Topics**

- [Table: Field Reference: Add User Profile Page and Edit User Profile Page](http://docwiki.cisco.com/wiki/Cisco_Unified_MeetingPlace_Release_8.0_--_Administration_Center_Page_References_for_Cisco_Unified_MeetingPlace_(A_-_C_pages)#Table:_Field_Reference:_Add_User_Profile_Page_and_Edit_User_Profile_Page) in the [Cisco Unified](http://docwiki.cisco.com/wiki/Cisco_Unified_MeetingPlace_Release_8.0_--_Administration_Center_Page_References_for_Cisco_Unified_MeetingPlace_(A_-_C_pages)) [MeetingPlace Release 8.0 -- Administration Center Page References for Cisco Unified MeetingPlace](http://docwiki.cisco.com/wiki/Cisco_Unified_MeetingPlace_Release_8.0_--_Administration_Center_Page_References_for_Cisco_Unified_MeetingPlace_(A_-_C_pages))  $(A - C \text{ pages})$
- [Dial-Out Features and Voice Prompt Languages](http://docwiki.cisco.com/wiki/Cisco_Unified_MeetingPlace_Release_8.0_--_Configuring_Dial-Out_Features_for_Cisco_Unified_MeetingPlace#Dial-Out_Features_and_Voice_Prompt_Languages) in the [Configuring Dial-Out Features for Cisco](http://docwiki.cisco.com/wiki/Cisco_Unified_MeetingPlace_Release_8.0_--_Configuring_Dial-Out_Features_for_Cisco_Unified_MeetingPlace#Configuring_Dial-Out_Features_for_Cisco_Unified_MeetingPlace) [Unified MeetingPlace](http://docwiki.cisco.com/wiki/Cisco_Unified_MeetingPlace_Release_8.0_--_Configuring_Dial-Out_Features_for_Cisco_Unified_MeetingPlace#Configuring_Dial-Out_Features_for_Cisco_Unified_MeetingPlace) module